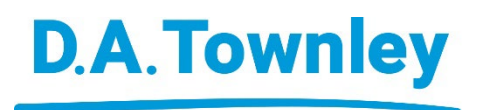

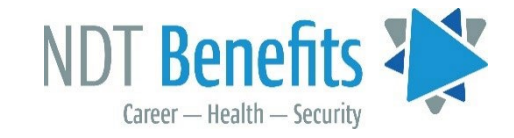

# NOUVEAU portail administratif Mes avantages MemberXG

# **Du nouveau dans la boîte à outils!**

Nous avons le plaisir de vous annoncer le lancement du nouveau portail Mes avantages MemberXG. Ce portail concerne à la fa fois le Régime de retraite et le Régime d'Assurancemaladie du secteur des E.N.D.

Sur le portail Mes avantages MemberXG, les membres du CCQC pourront également visualiser ce qui suit :

- **Historique des heures travaillées** Visualisez combien d'heures ont été déclarées en votre nom au Régime de retraite ou au Régime d'assurance-maladie, et auprès de quel(s) employeur(s) elles ont été travaillées.
- **Solde du régime de retraite** Vous pouvez vérifier rapidement quel est votre solde courant, ainsi que les cotisations effectuées en votre nom. **Veuillez noter :** les intérêts sont seulement crédités une fois par an.
- **Admissibilité au régime d'assurance-maladie** Vérifiez si vous bénéficiez d'une couverture d'assurance-maladie et pendant combien de temps, en fonction du nombre d'heures déclarées à votre régime.
- **Données démographiques** Visualisez vos renseignements personnels et ceux des personnes à votre charge, inscrites à votre régime.

# **Pour vous enregistrer :**

### **ÉTAPE 1**

**Vous devez commencer par créer un compte!** Un numéro d'identifiant unique DA Townley vous a été fourni – ayez-le à portée de main! Pour vous enregistrer, vous devrez saisir votre identifiant unique DA Townley afin de créer un compte sur le NOUVEAU portail Mes avantages MemberXG. Veuillez noter : **il ne s'agit PAS du même numéro que l'identifiant client qui figure sur votre carte de paiement direct/ carte-portefeuille** – qui ne concerne que vos réclamations.

## **ÉTAPE 2**

Pour créer un compte, ouvrez votre navigateur Internet sur votre ordinateur ou votre téléphone intelligent ou tablette connecté(e) à un réseau sans fil.

Aller [à https://service.datownley.com/Mybenefits/main/#!/account/login?profile=NDT](https://service.datownley.com/Mybenefits/main/#!/account/login?profile=NDT)

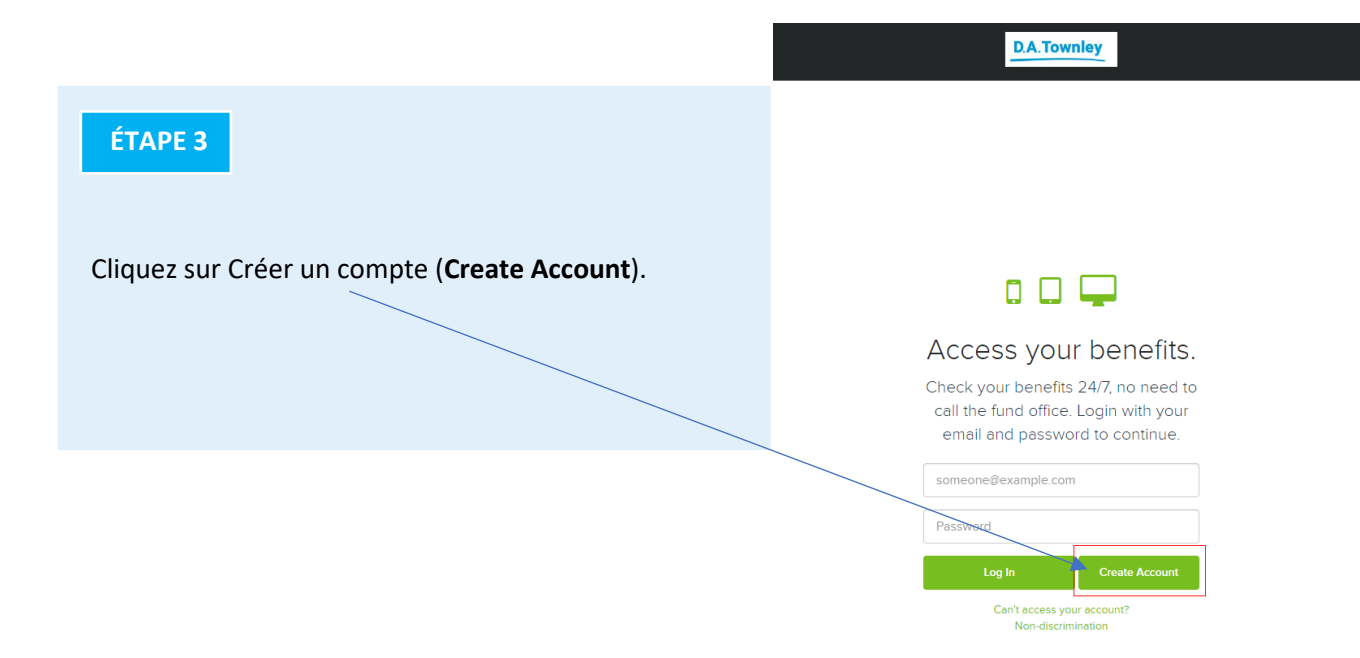

#### **ÉTAPE 4**

**IMPORTANT :** Veuillez saisir vos renseignements personnels, notamment votre **Email (Courriel), Confirm Email (Courriel de confirmation), First Name (Prénom), Last Name (Nom de famille), Date of Birth (Date de naissance), ZIP Code / Postal Code (Code ZIP / Code postal), Mobile Phone (facultatif) (Téléphone cellulaire) ET** votre **identifiant DA Townley** unique EXACTEMENT tel qu'il vous a été fourni. Cela vous permettra d'effectuer votre enregistrement comme prévu. Veuillez noter : une fois que vous avez terminé le processus d'enregistrement, si vous pensez que les informations figurant dans votre dossier sont erronées, vous pouvez vous rendre sur le site Web de QCCC à **[www.qcccanada.com](http://www.qcccanada.com/)** pour modifier votre adresse, numéro de téléphone, etc. Les changements effectués sur le site Web QCCC sont automatiquement transmis au bureau de votre régime et au bureau de votre syndicat.

Remarque : l'adresse courriel que vous/saisissez ici sera utilisée lors de votre processus de connexion.

Cliquez sur : **Next** (Suivant)

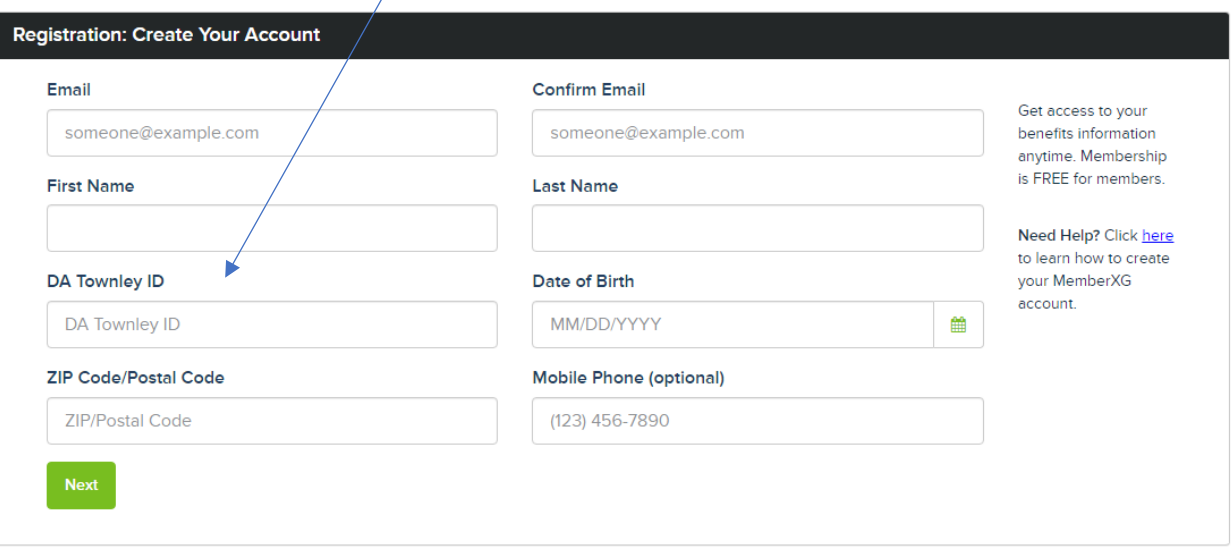

Si vous avez des questions particulières concernant le portail MemberXG ou sur toute information figurant sur le portail, **veuillez envoyer ces questions par COURRIEL à : [memberxgsupport@datownley.com](mailto:memberxgsupport@datownley.com)**

### **ÉTAPE 5**

Enregistrement : Créer votre mot de passe (**Create your password**)

Saisir mot de passe (**Enter password**) : Confirmer mot de passe (**Confirm password**) :

Expiration mot de passe (**Password Expiration**)

Cliquez sur la case : J'accepte les Conditions d'utilisation et la Politique de protection de la vie privée (**I agree to the Terms of Use and Privacy Policy**).

Cliquez sur Terminer (**Finish**).

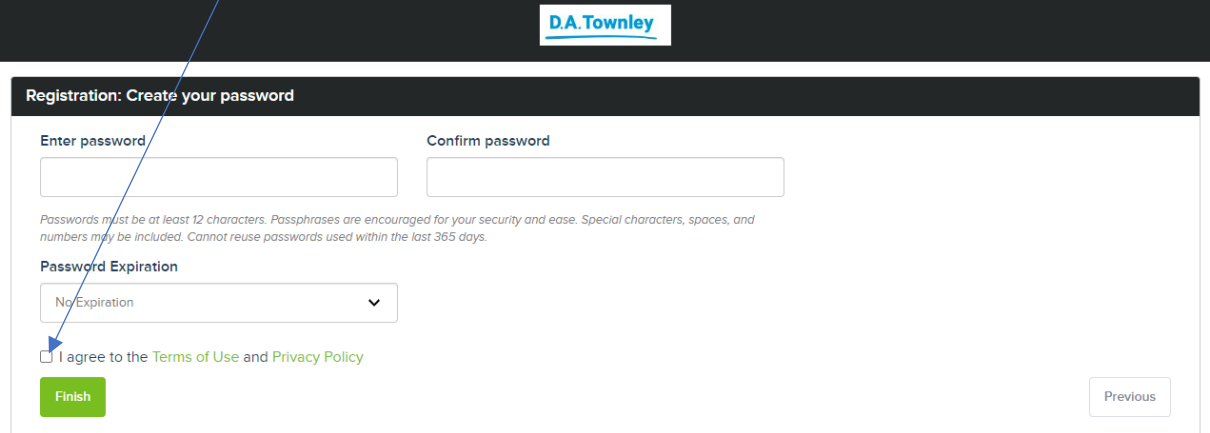

### **ÉTAPE 6**

Vous pouvez maintenant vous connecter à Mes avantages MemberXG en utilisant votre adresse courriel et le mot de passe de vous venez de créer.

Une fois que votre compte a été créé, un code d'accès vous sera envoyé au courriel que vous avez saisi lors de la création de votre compte.

**Remarque :** Chaque fois que vos vous connectez à un nouvel ordinateur/appareil, vous devez saisir le code d'accès (**Enter access code**). Cliquez sur : Vérifier et se connecter (**Verify and Log In**).

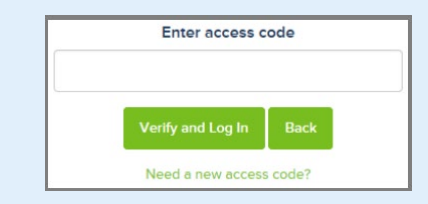

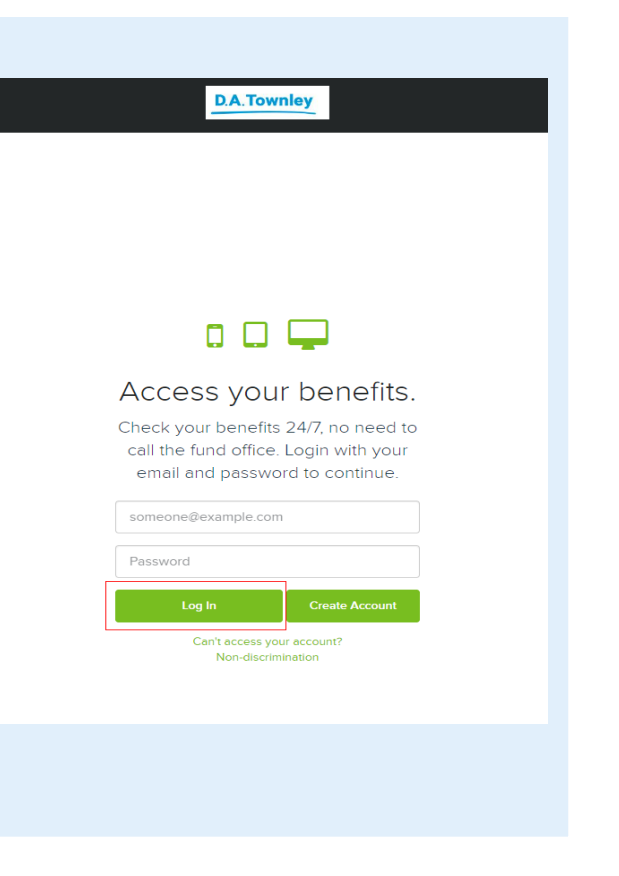

# **Vous êtes maintenant prêt à naviguer!**

- **Historique des heures travaillées** Visualisez combien d'heures déclarées en votre nom au Régime de retraite ou au Régime d'assurance-maladie (en utilisant le menu déroulant), et auprès de quel(s) employeur(s) elles ont été travaillées.
- **Solde du régime de retraite** Vous pouvez vérifier rapidement quel est votre solde courant, ainsi que les cotisations effectuées en votre nom. **Veuillez noter :** les intérêts sont seulement crédités une fois par an.
- **Admissibilité au régime d'assurance-maladie** Vérifiez si vous bénéficiez d'une couverture d'assurance-maladie et pendant combien de temps, en fonction du nombre d'heures déclarées à votre régime. Utilisez le menu déroulant pour sélectionner l'avantage pour lequel vous voulez vérifier que vous êtes bien couvert(e). **Veuillez noter :** « From Date » (date de début) affichera la date initiale de votre couverture par le régime. « Through Date » (Date de durée) affichera la date de fin de couverture en instance, en fonction du nombre d'heures accumulées dans votre Crédit d'heures. La date de votre couverture sera prolongée au fur et à mesure que vous cotisez des heures supplémentaires.
- **Données démographiques** Visualisez vos renseignements et ceux des personnes à votre charge, inscrites à votre régime.

Si vous avez des questions particulières concernant le portail Mes avantages MemberXG ou sur toute information figurant sur le portail, **veuillez envoyer ces questions par COURRIEL à : [memberxgsupport@datownley.com](mailto:memberxgsupport@datownley.com)**